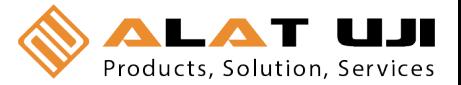

# **HOBO® 4‐Channel Pulse Input Data Logger (UX120‐017x) Manual**

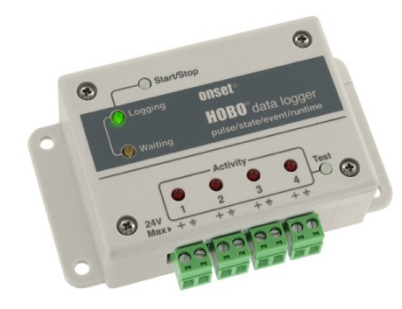

The HOBO 4‐Channel Pulse Input data logger records electronic pulses and mechanical or electrical contact closures from external sensing devices. Using HOBOware®, you can easily configure each of its four channels to monitor and record pulse, event, state, or runtime data in a wide variety of applications, including tracking building energy consumption, monitoring mechanical equipment, and recording water and gas flow rates. Plus, when combined with the E50B2 Energy & Power Meter (T‐VER‐E50B2), this logger provides extensive power and energy monitoring capabilities. There are two models of the HOBO 4‐Channel Pulse Input data logger: the UX120‐017 stores more than 500,000 measurements while the UX120‐017M holds more than 4,000,000 measurements.

# **Specifications**

#### **Inputs**

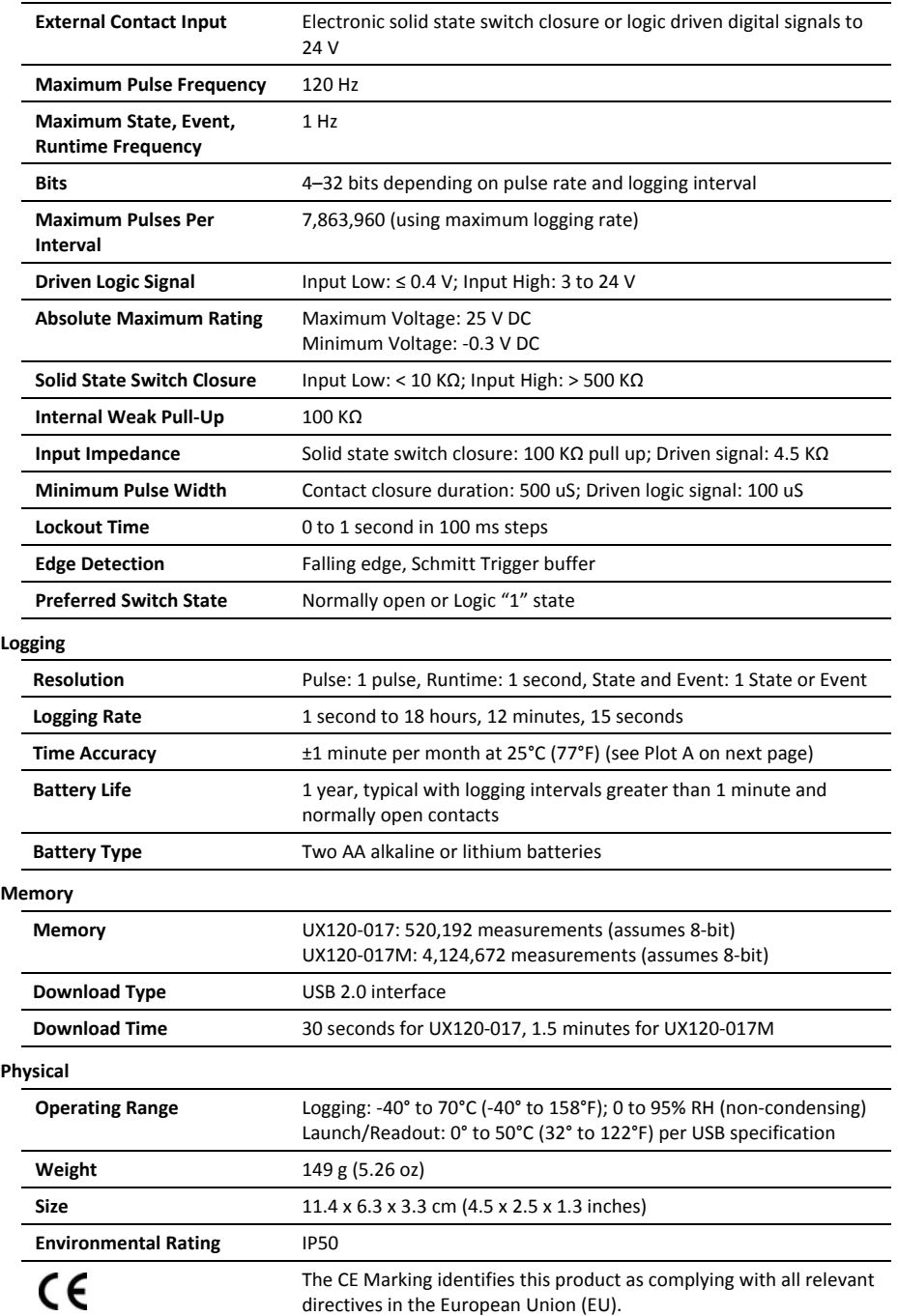

### **HOBO 4‐Channel Pulse Input Data Logger**

Models: UX120‐017 UX120‐017M

#### *Included Items:*

- 4 Mounting screws
- 2 Magnets
- Hook & loop tape
- 4 Terminal block connectors

#### *Required Items:*

- HOBOware Pro 3.2 or later
- USB cable (included with software)

*Accessories:*

- Additional terminal blocks (A‐UX120‐TERM‐BLOCK)
- Lithium batteries (HWSB‐LI)

Additional sensors and accessories available at www.onsetcomp.com.

 Workshop: Jl. Pahlawan Revolusi No. 22B, Jakarta 13430 - Indonesia Office: Jl. Radin Inten II No. 62 Duren Sawit, Jakarta 13440 - Indonesia Phone: 021-8690 6777 (Hunting)

Fax: 021-8690 6777 6771Mobile: +62 816 1740 8925

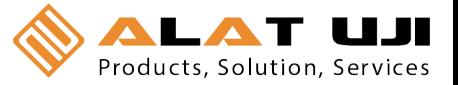

### **Specifications (continued)**

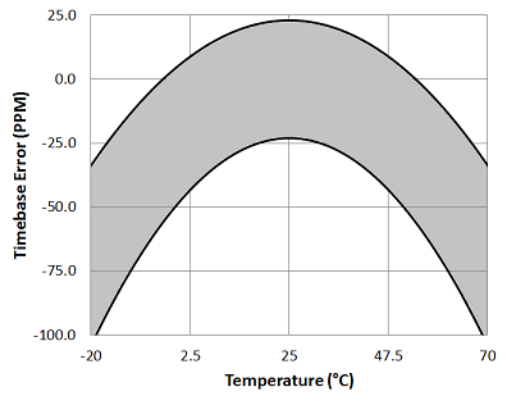

**Plot A: Time Accuracy**

# **Logger Components and Operation**

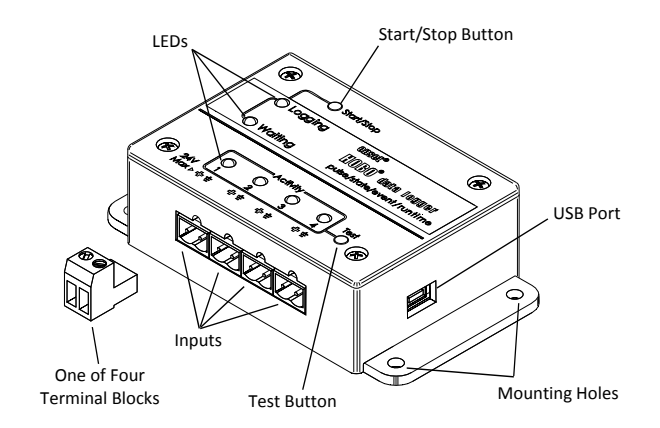

**Start/Stop Button:** Press this button for 3 seconds to start or stop logging data. This requires configuring the logger in HOBOware with a Button Start and/or a Button Stop (see *Setting up the Logger*). You can also press this button for 1 second to record an internal event (see *Recording Internal Logger Events*).

**LEDs:** There are three types of LEDs on the logger to indicate logger operation: Logging, Waiting, and Activity. Note that all LEDs will blink when the logger is initially powered (i.e. when the batteries are installed).

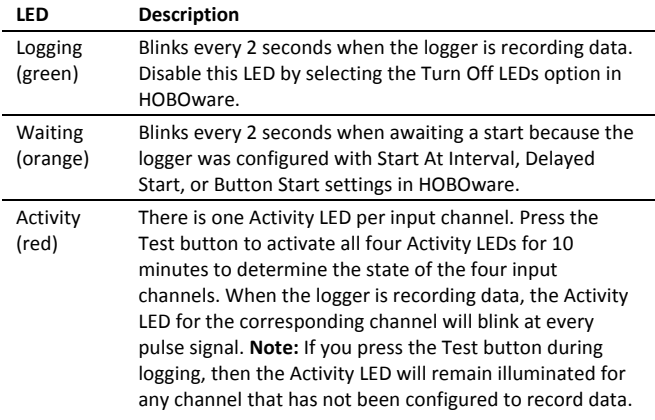

**Inputs:** There are 4 input channels to connect the logger to external sensors/devices.

**Terminal Blocks:** There are 4 terminal blocks included with the logger to plug into the inputs for connecting devices.

**Test Button:** Press this button to activate the Activity Lights for 10 minutes to test for contact resistance or voltage signal in any of the four input channels (see the LED table).

**Mounting Holes:** There are four mounting holes, two on each side, that you can use to mount the logger to a surface (see *Mounting the Logger*).

**USB Port:** This is the port used to connect the logger to the computer or the HOBO U‐Shuttle via USB cable (see *Setting up the Logger* and *Reading Out the Logger*).

# **Setting Up the Logger**

Use HOBOware Pro to set up the logger, including selecting the start and stop logging options, configuring the input channels for specific sensor types, and entering scaling factors. It may be helpful to set up the logger with a Delayed Start or a Button Start first and then bring it to the location where you will mount it to connect the external sensors/devices and test the connections before logging begins.

**1. Connect the logger and open the Launch window**. To connect the logger to a computer, plug the small end of the USB cable into the side of the logger and the large end into a USB port on the computer. Click the Launch icon on the HOBOware toolbar or select Launch from the Device menu.

**Important:** USB specifications do not guarantee operation outside this range of 0°C (32°F) to 50°C (122°F).

- **2. Select Sensor Type.** Each of the input channels can be configured to log the following:
	- **Pulse.** This records the number of pulse signals per logging interval (the logger records a pulse signal when the input transitions to the logic low). There are built‐in scaling factors you can select for supported devices and sensors, or you can set your own scaling when you select raw pulse counts. You can also adjust the maximum pulse frequency and lockout time as necessary.
	- **State.** This records how long an event lasts by storing the date and time when the state of the signal or switch changes (logic state high to low or low to high). The logger checks every second for a state change, but will only record a time‐stamped value when the state change occurs. One state change to the next represents the event duration.
	- **Event.** This records the date and time when a connected relay switch or logic low transition occurs (the logger records an event when the input transitions to the logic low). This is useful if you need to know when an event occurred, but do not need to know the duration of the event. You can also adjust the lockout time to debounce switches.
	- **Runtime.** This records the number of state changes that happen over a period of time. The logger checks the state of the line once a second. At the end of each logging

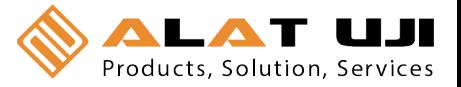

interval, the logger records how many seconds the line was in the logic low state.

- **3. Choose the logging interval, from 1 second to a maximum of 18 hours, 12 minutes, and 15 seconds (available for Pulse or Runtime logging only).**
- **4. Choose when to start logging:**
	- **Now.** Logging begins immediately.
	- **At Interval.** Logging will begin at the next even interval.
	- **Push Button.** Logging will begin once you press the Start/Stop logging button for 3 seconds.
	- **On Date/Time.** Logging will begin at a date and time you specify.
- **5. Choose when to stop logging:**
	- **When Memory Fills.** Logging will end once the logger memory is full.
	- **Never (wrapping).** The logger will record data indefinitely, with newest data overwriting the oldest.
	- **Push Button.** Logging will end once you press the Start/Stop logging button for 3 seconds. **Note:** If you also configured a Push Button start, then you must wait 5 minutes after logging begins before you can use the button to stop logging.
	- **Specific Stop Date.** Logging will end at a date and time you specify.
- **6. Select any other logging options as desired and finish the launch configuration.** Depending on the start type, verify that the logging or waiting LED is blinking.

# **Connecting Sensors, Transducers, or Instruments to the Logger**

You can connect the logger to an external sensing device using the four input channels. To connect a device to the logger:

- 1. Follow the instructions and wiring diagrams in the user manual for the device.
- 2. Connect the device to the terminal block as directed in the device instructions.
- 3. Plug in the terminal block into one of the four inputs (labeled 1 through 4).
- 4. Press the Test button as needed to activate the Activity LEDs and check whether the logger reads the pulse signal.
- 5. Configure logger launch settings if you have not already.

#### **Notes:**

- Be sure that all devices are connected before logging begins. Any sensors/devices attached after logging begins will not record accurate data.
- If connecting an E50B2 Energy & Power Meter (T‐VER‐E50B2), you have the option to use the default meter settings or your own custom settings.
- If any channels have been configured to record raw pulse counts or events in HOBOware, there is also an option to specify lockout time. This can prevent false readings from mechanical contact/closure bouncing. For more information on setting lockout time, see the HOBOware Help.

# **Determining Logging Duration for Event/State Data**

The logger's storage capacity and logging duration varies depending on several factors, including logging interval, number of channels configured, and the type of data being recorded. This table estimates the logging duration based on recording event or state changes on one input channel with logging set to stop when the memory is full. To estimate logging duration for multiple event or state channels, divide the logging duration by the number of active channels. If you want to know exactly how long the logger will run, use pulse or runtime modes.

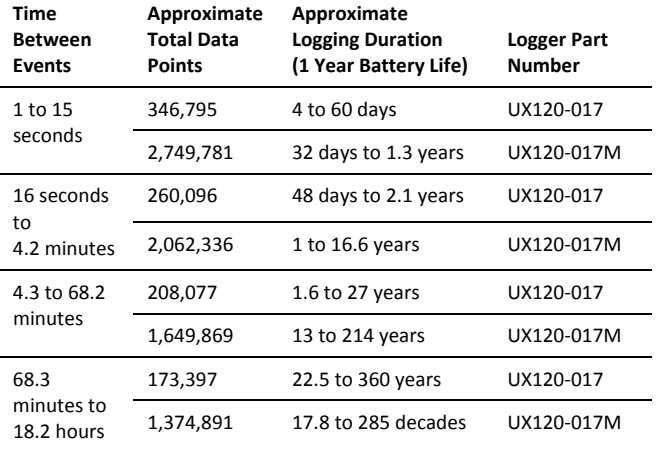

#### **Notes:**

- Typical battery life is 1 year.
- The logger can record battery voltage data in an additional channel. This is disabled by default. Recording battery voltage reduces storage capacity and is generally not used except for troubleshooting.

### **Setting Maximum Pulse Frequency**

When recording raw pulse counts, the logger dynamically adjusts its memory usage from 4 to 32 bits instead of a typical fixed width. This results in the ability to store more data using less space, which in turn extends logging duration. The default pulse rate is 120 Hz, which is also the maximum. You can adjust this rate in HOBOware (see the HOBOware Help for details). Decreasing the rate will increase logging duration. The following table shows examples of how pulse rate and logging interval affect logging duration.

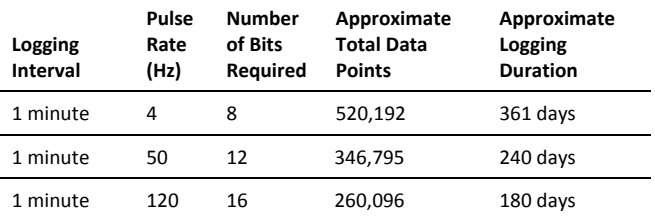

# **Reading Out the Logger**

There are two options for reading out the logger: connect it to the computer with a USB cable and read out it with HOBOware, or connect it to a HOBO U‐Shuttle (U‐DT‐1, firmware version 1.14m030 or higher) and then offload the datafiles from the

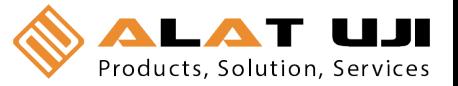

U‐Shuttle to HOBOware. Refer to the HOBOware Help for more details.

# **Recording Internal Logger Events**

The logger records several internal events to help track logger operation and status. These events, which are unrelated to state and event logging, include the following:

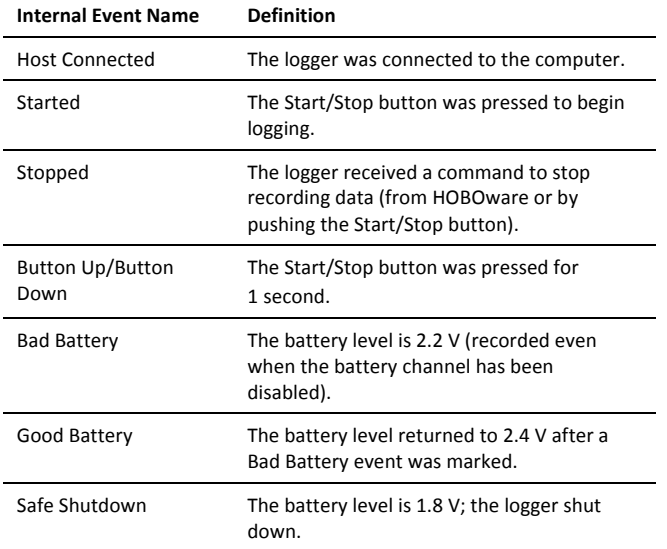

# **Mounting the Logger**

There are three ways to mount the logger using the materials included:

• Screw the logger to a surface with a Phillips-head screwdriver and the four mounting screws, using the following dimensions.

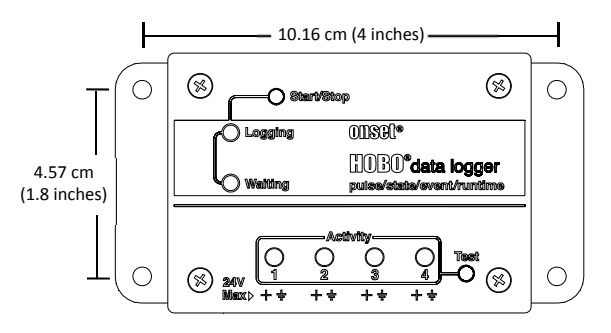

- Attach the two magnets to the back of the logger and then place the logger on a magnetic surface.
- Use the hook-and-loop tape to affix the logger to a surface.

# **Protecting the Logger**

The logger is designed for indoor use and can be permanently damaged by corrosion if it gets wet. Protect it from condensation. If it gets wet, remove the battery immediately and dry the circuit board. It is possible to dry the logger with a hair dryer before reinstalling the battery. Do not let the board get too hot. You should be able to comfortably hold the board in your hand while drying it.

### **Note: Static electricity may cause the logger to stop logging.**

The logger has been tested to 4 KV, but avoid electrostatic discharge by grounding yourself to protect the logger. For more information, search for "static discharge" in the FAQ section on onsetcomp.com.

# **Battery Information**

The logger is shipped with two AA alkaline batteries. You can also use 1.5 V AA lithium batteries when deploying the logger in cold environments. Expected battery life varies based on the temperature where the logger is deployed and the frequency (the logging interval and the rate of state changes and/or events) at which the logger is recording data. A new battery typically lasts one year with logging intervals greater than one minute and when the input signals are normally open or in the high logic state. Deployments in extremely cold or hot temperatures, logging intervals faster than one minute, or continuously closed contacts may reduce battery life.

The logger can also be powered through the USB cable connected to the computer. This allows you to read out the logger when the remaining battery voltage is too low for it to continue logging. Connect the logger to the computer, click the Readout button on the toolbar, and save the data as prompted. Replace the batteries before launching the logger again.

To replace the batteries:

- 1. Disconnect the logger from the computer.
- 2. Unscrew the logger case using a Philips‐head screwdriver.
- 3. Carefully remove the two batteries.
- 4. Insert two new AA batteries (alkaline or lithium) observing polarity. When batteries are inserted correctly, all LEDs blink briefly.
- 5. Carefully realign the logger case and re‐fasten the screws.

**WARNING:** Do not cut open, incinerate, heat above 85°C (185°F), or recharge the lithium batteries. The batteries may explode if the logger is exposed to extreme heat or conditions that could damage or destroy the battery cases. Do not dispose of the logger or batteries in fire. Do not expose the contents of the batteries to water. Dispose of the batteries according to local regulations for lithium batteries.

HOBOware provides the option of recording the current battery voltage at each logging interval, which is disabled by default. Recording battery life at each logging interval takes up memory and therefore reduces logging duration. It is recommended you only record battery voltage for diagnostic purposes. Even with the channel disabled, a bad battery event will still be recorded.